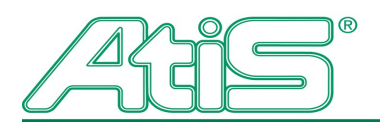

Vaše cestovní kancelář **Your Czech Travel Partner** 

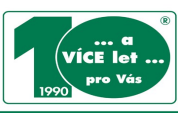

# **MANUÁL**

# **AFFILIATE INTEGRACE PARTNERSKÉHO PROGRAMU CK ATIS DO WWW STRÁNEK PARTNERA**

# **Obsah**

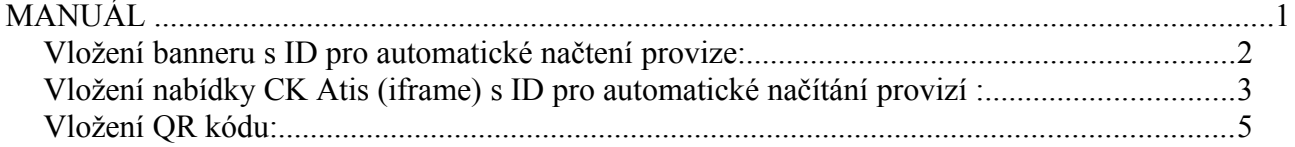

**Generování banneru a iframe kódu je možné pouze po přihlášení do partnerského programu:**

**[Přihlášení partnera](http://www.atis.cz/partneri-login/)**

**[Registrace partnera](http://www.atis.cz/registrace-org/)**

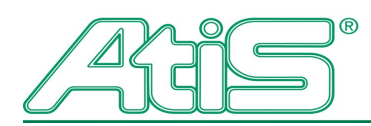

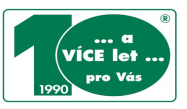

### *Vložení banneru s ID pro automatické načtení provize:*

- 1. Kliknete na tlačítko "**Získat kód banneru**" pod příslušným formátem reklamního banneru i s Vaším ID partnera.
- 2. Vygenerovaný html kód si zkopírujete a vložíte do svých stránek, tam kde jej bude chtít zobrazovat.
- 3. Tímto je vše hotovo.

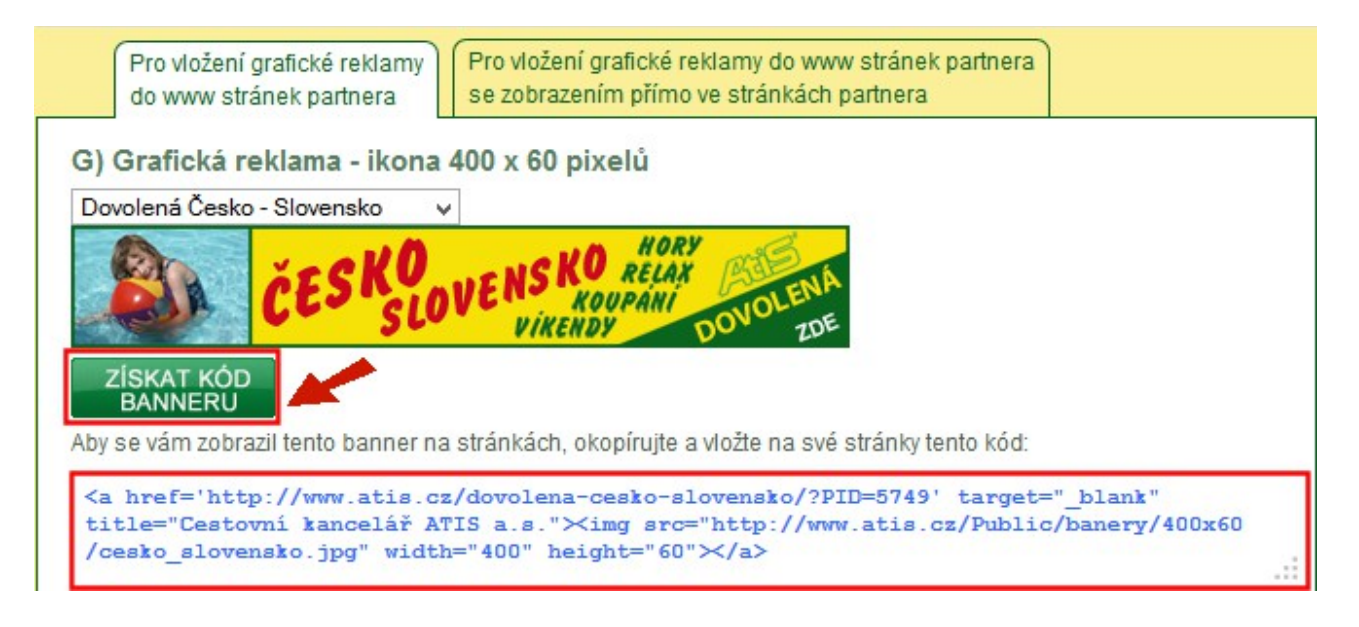

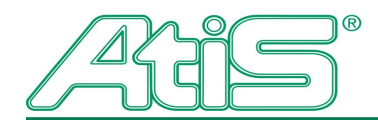

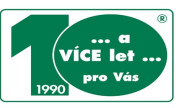

### *Vložení nabídky CK Atis (iframe) s ID pro automatické načítání provizí :*

- 1. Vyberete si požadovaný rozměr banneru, produktovou řadu, vložíte adresu webu, kde bude iframe umístěn a požadovaný rozměr iframu, tak aby Vám pasoval do rozložení Vašich stránek.
- 2. Pod nastavením kliknete na tlačítko "**Získat kód banneru**" a "**Získat kód iframe**", kde se Vám vygeneruje html kód pro vložení do Vašich stránek včetně ID partnera.
- 3. Nyní vložíte html kód do svých stránek na Vámi uvedenou adresu webu. Tímto je vše hotovo.
- 4. UPOZORNĚNÍ: Doporučujeme zkopírované kódy pro integraci do Vašich stránek předat (zaslat) Vašemu webmasterovi stránek. Ne každý redakční systém je technicky přizpůsoben vkládání iframe.

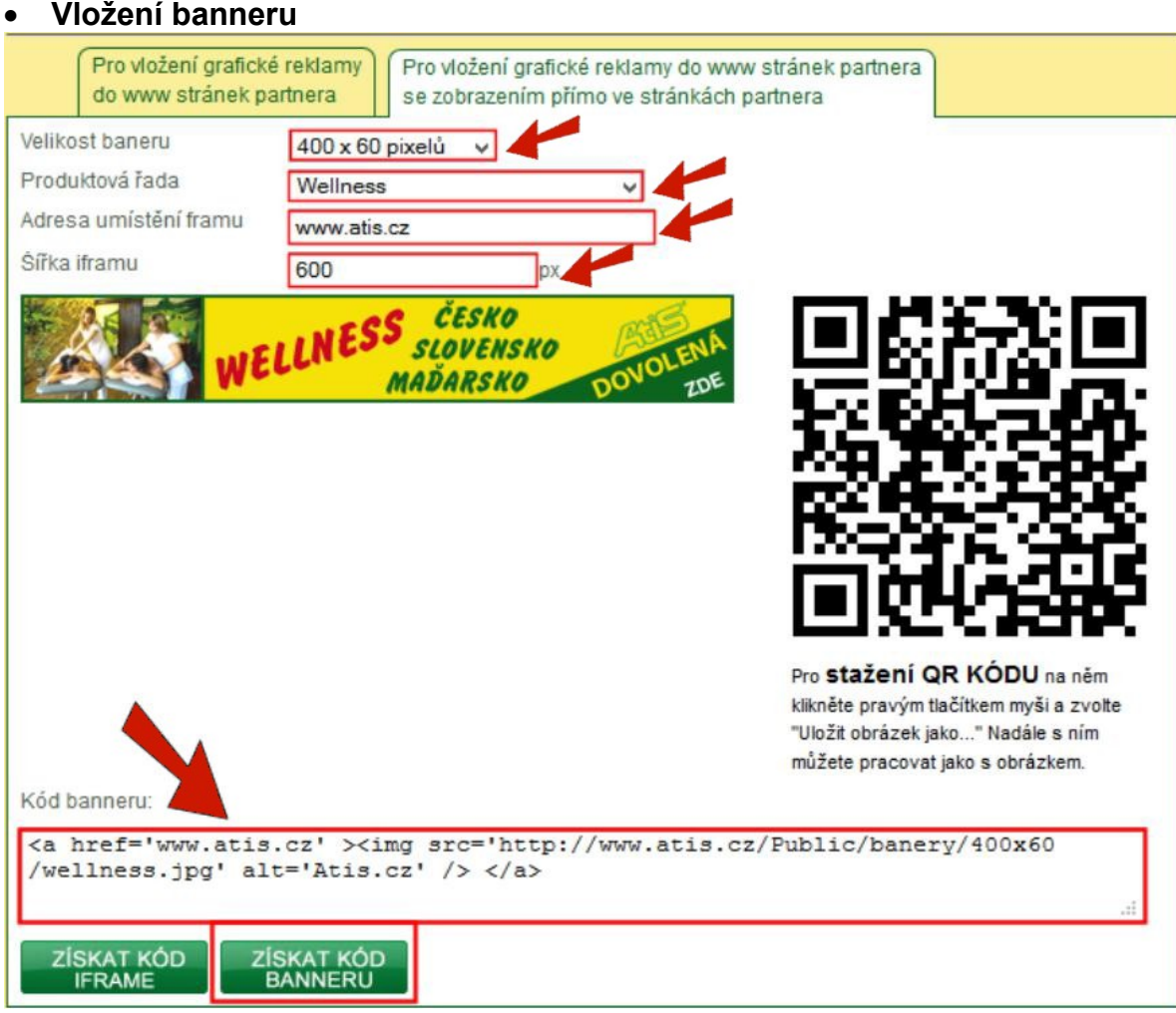

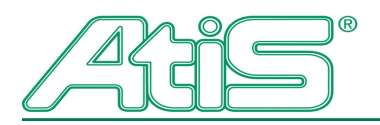

Vaše cestovní kancelář **Your Czech Travel Partner** 

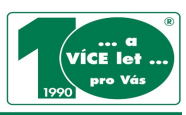

### **Vložení IFRAME**

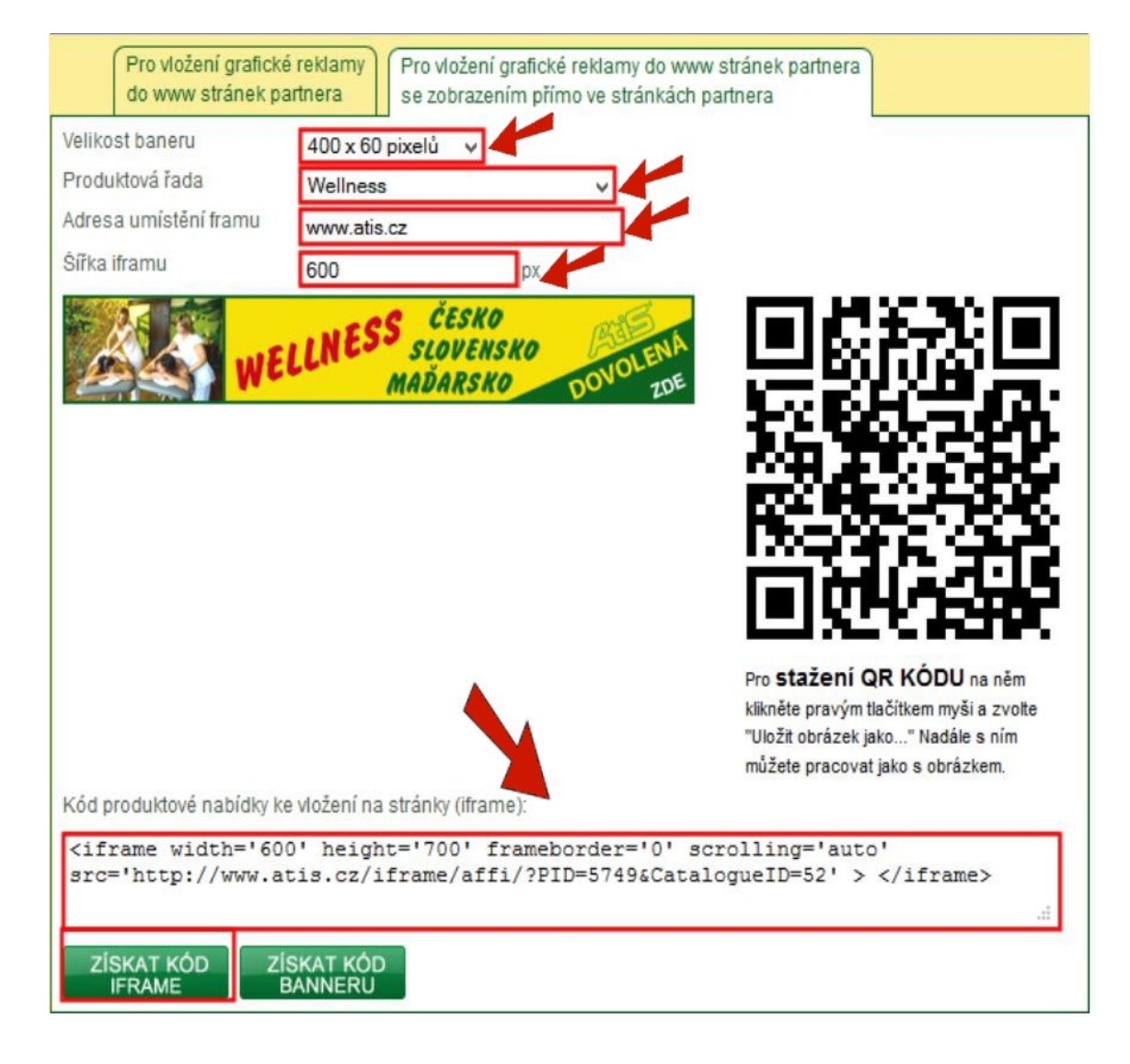

# **ZMĚNA POZADÍ IFRAME**

U iframe si můžete zvolit vlastní pozadí. Do html kódu iframu vložíte znak: style="background: #barva" (barva = zapíšete číslo Vámi požadované barvy pozadí)

### **Příklad:**

```
<iframe width='600' height='700' style='backgrounf: #FFFFFF' frameborder='0' scrolling='auto' 
src='http://www.atis.cz/iframe/affi/?PID=ID=52' > </iframe>
```
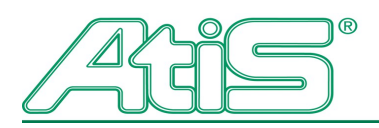

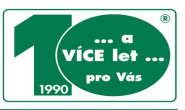

### *Vložení QR kódu:*

- 1. QR kód již obsahuje Vaše ID partnera, po načtení čtečkou bude vždy adresa s Vaším ID.
- 2. QR kód si stáhnete jako obrázek a můžete jej využít jak v tištěné podobě, tak i online, např. v podpisu e-mailu.

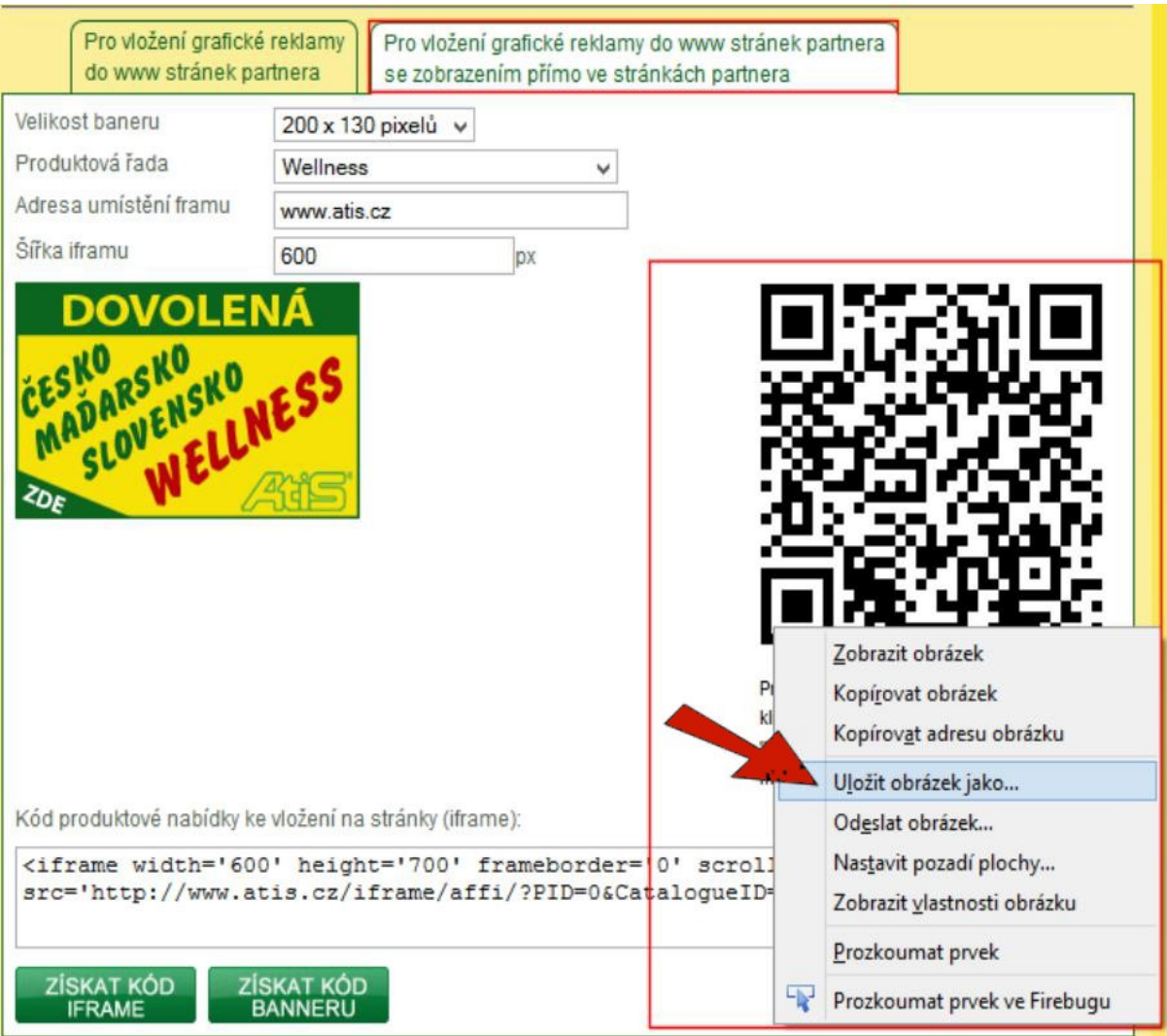